# Hello, ANDROID Programowanie na platforme Google dla urzadzeń mobilnych, wypanie ili Przygotyj aplikację na najpopularniejszą platformę mobilną!

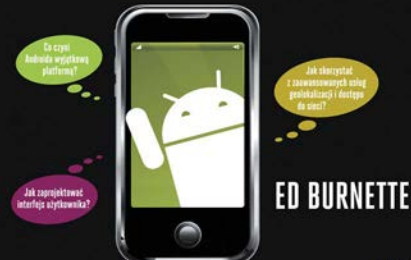

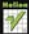

# helion. $p\not\!\!\!\downarrow$

# $\gg$  Idź do

- [Spis tre](#page-2-0)ści
- Przykł[adowy rozdzia](#page-6-0)ł
- [Skorowidz](#page-20-0)

# Katalog książek

- [Katalog online](http://helion.pl/page354U~katalog.htm)
- [Zamów drukowany](http://helion.pl/zamow_katalog.htm) katalog

# Twój koszyk

[• Dodaj do koszyka](http://helion.pl/add354U~handro)

# Cennik i informacje

- [Zamów informacje](http://helion.pl/page354U~emaile.cgi) o nowościach
- [Zamów cennik](http://helion.pl/page354U~cennik.htm)

# Czytelnia

[• Fragmenty ksi](http://helion.pl/page354U~online.htm)ążek online

# **X** Kontakt

Helion SA ul. Kościuszki 1c 44-100 Gliwice tel. 32 230 98 63 [e-mail: helion@helion.pl](mailto:helion@helion.pl) © Helion 1991–2011

# Hello, Android. Programowanie na platformę Google dla urządzeń mobilnych

Autor: Ed Burnette Tłumaczenie: Krzysztof Sawka ISBN: 978-83-246-3140-7 Tytuł oryginału: [Hello, Android: Introducing](http://www.amazon.com/exec/obidos/ASIN/9781934356562/helion-20) [Google's Mobile Development Platform](http://www.amazon.com/exec/obidos/ASIN/9781934356562/helion-20) Format: 168×237, stron: 304

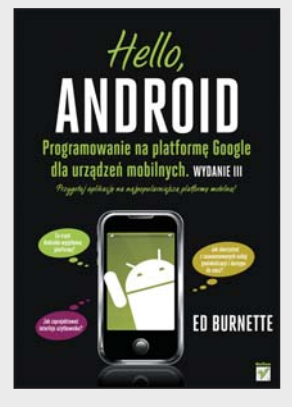

#### **Przygotuj aplikację na najpopularniejszą platformę mobilną!**

- Co czyni Androida wyjątkową platformą?
- Jak zaprojektować interfejs użytkownika?
- Jak skorzystać z zaawansowanych usług geolokalizacji i dostępu do sieci?

Android to system operacyjny dla telefonów komórkowych, który swoją dynamiką wzrostu udziału w rynku przyćmił niejeden produkt. Według badań IDC dla Europy Zachodniej w ciągu niecałego roku Android zwiększył swój udział z 4 do 31 procent! Co jest tego przyczyną? Niezwykle precyzyjnie wykonana i doskonale działająca synchronizacja danych ze wszystkimi najważniejszymi usługami firmy Google, łatwy dostęp do internetu dzięki szybkiej przeglądarce oraz tysiące świetnych aplikacji, zarówno darmowych, jak i płatnych. A skoro mowa o aplikacjach, jak stworzyć własny produkt na tę dynamicznie rozwijającą się platformę? Jak wprowadzić ją na rynek i zarobić?

Na te oraz wiele innych pytań związanych z Androidem odpowie Ci ta książka! Na samym wstępie poznasz trochę faktów związanych w powstawaniem samej platformy oraz zobaczysz, jakie nowości oferowały kolejne jej wersje. Wbrew pozorom wiedza ta przyda się przy tworzeniu aplikacji! Po krótkim wstępie historycznym dowiesz się, jak szybko przygotować stanowisko pracy, oraz poznasz kluczowe pojęcia z nim związane. W trakcie lektury nauczysz się projektować interfejs użytkownika, obsługiwać dane wejściowe czy multimedia. Niezwykle ważne są wiadomości zawarte w części trzeciej. Wykorzystanie tych informacji pozwoli Ci na stworzenie nowatorskiej aplikacji. Dostęp do sieci, usług geolokalizacyjnych, baz SQL i trójwymiarowej grafiki pozwoli Ci rozwinąć skrzydła! Książka ta jest długo wyczekiwaną pozycją, omawiającą wszystkie istotne zagadnienia związane z platformą Android, dlatego musisz ją mieć!

- Nowości w poszczególnych wersjach Androida
- Instalacja narzędzi oraz przygotowanie środowiska pracy
- Kluczowe pojęcia związane z wytwarzaniem aplikacji dla Androida
- Korzystanie z zasobów
- Projektowanie interfejsu użytkownika, tworzenie elementów menu
- Wykorzystanie motywów, tworzenie aktywnych tapet
- Grafika dwuwymiarowa oraz trójwymiarowa
- Obsługa danych wejściowych
- Wykorzystanie multimediów
- Przechowywanie danych na urządzeniu mobilnym
- Usługi geolokalizacji
- Wykorzystanie bazy danych SQLite
- Wielodotykowość
- Publikowanie aplikacji w serwisie Android Market

**Wykorzystaj potencjał i popularność platformy Android!**

# <span id="page-2-0"></span>Spis treści

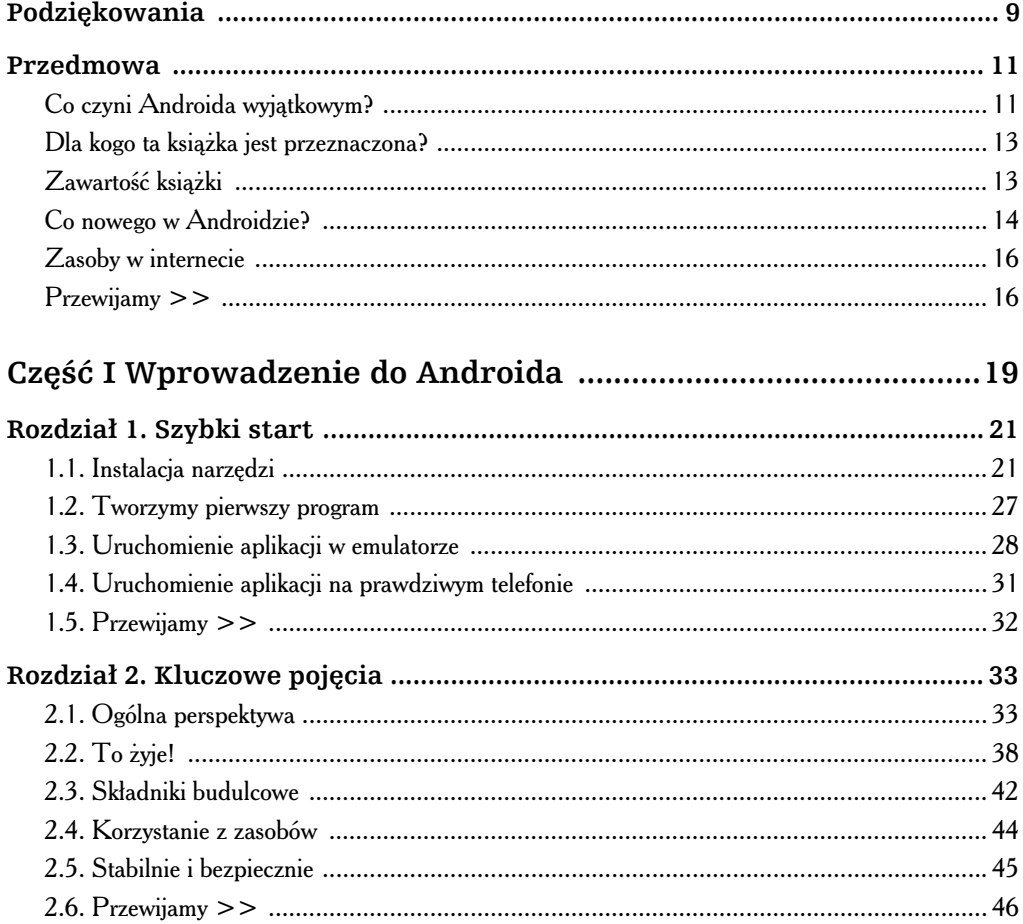

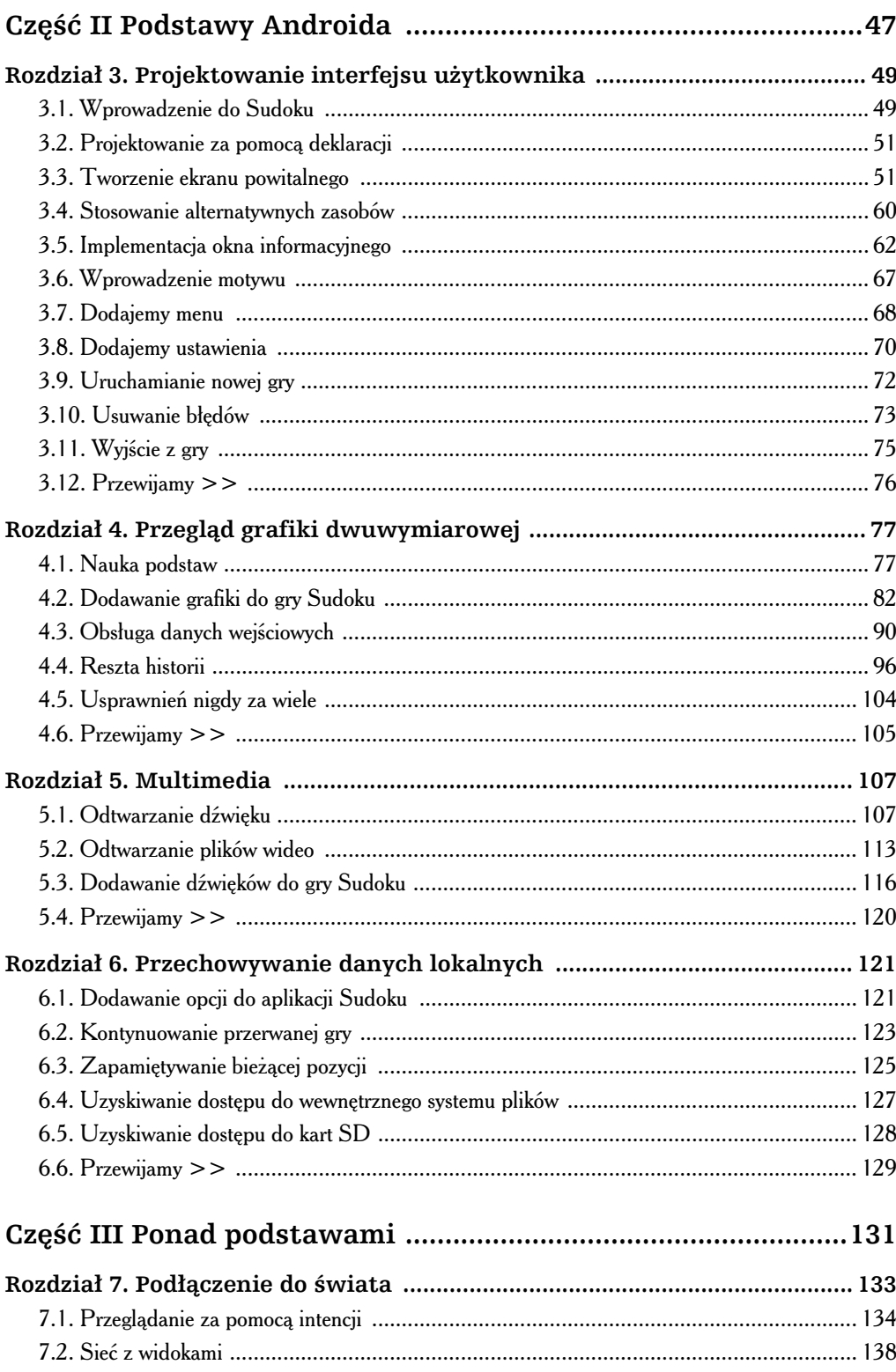

 $\blacktriangleright$ 

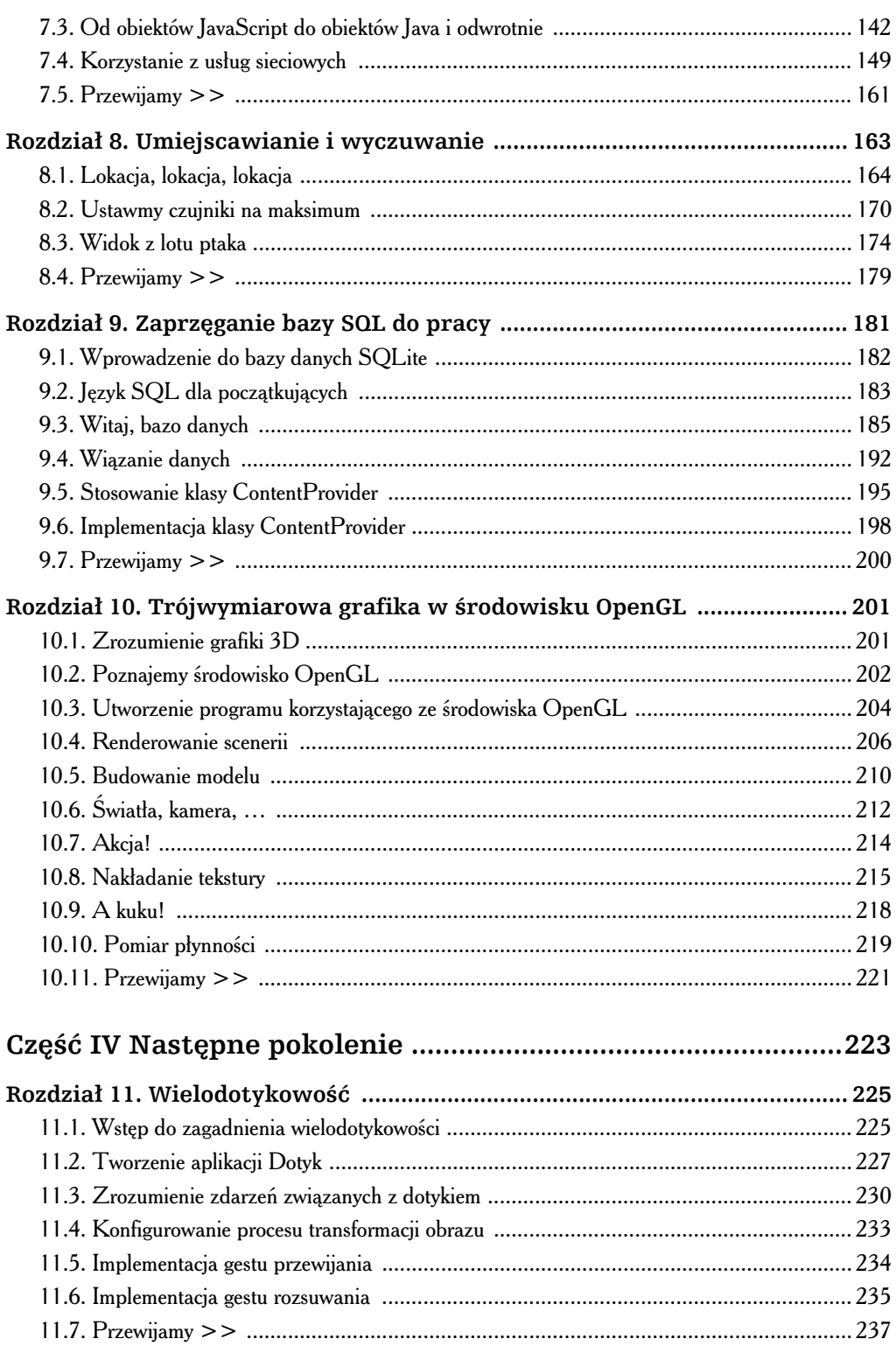

 $\blacktriangleleft$ 

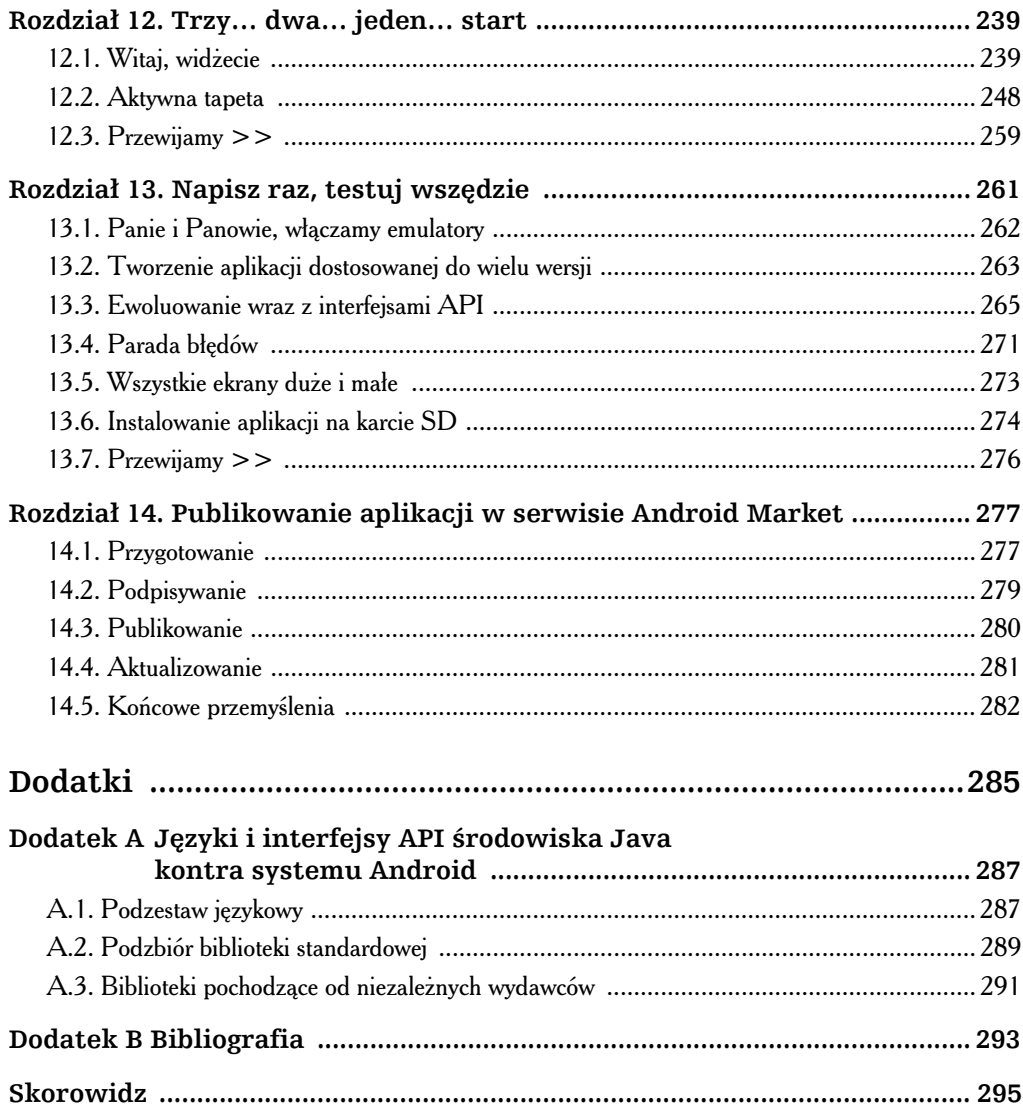

 $\blacktriangleright$ 

# <span id="page-6-0"></span>Rozdział 5. Multimedia

wego czasu firma Apple wyprodukowała serię telewizyjnych reklam, na których widzimy sylwetki ludzkie tańczące obłędnie w rytm muzyki generowanej przez iPoda<sup>1</sup>. Właśnie taki rodzaj podekscytowania chcemy wywołać w użytkownikach wego czasu firma Apple wyprodukowała serię telewizyjnych reklam, na których widzimy sylwetki ludzkie tańczące obłędnie w rytm muzyki generowanej przez iPoda<sup>1</sup>. Właśnie taki rodzaj podekscytowania chcemy wywołać w użytkown wić, że nasza aplikacja stanie się intensywniejsza oraz bardziej pociągająca niż w przypadku "suchej" aplikacji, zawierającej sam tekst i grafikę.

W tym rozdziale nauczymy się dodawać pliki multimediów do naszej aplikacji. Nie chcemy, aby użytkownicy wykonywali jakieś tańce-połamańce na ulicy, jeżeli jednak odpowiednio przygotujemy aplikację, wywołamy przynajmniej uśmiech na ich twarzach.

# 5.1. Odtwarzanie dźwięku

-

Dookoła panuje mroczna i niespokojna noc… Rozlega się gwizdek sędziego i wszyscy ruszają... Kibice szaleją, gdy drużyna Anwil Włocławek w ostatniej sekundzie zdobywa *przewagę rzutem za trzy punkty*...

Dzięki dźwiękom otrzymujemy wskazówki dotyczące danego otoczenia oraz dostosowujemy emocje do zdarzeń. Uznajmy dźwięki za kolejny sposób na wtargnięcie do głowy użytkownika. Podobnie jak w przypadku grafiki służącej do przekazywania pewnych informacji użytkownikowi, dźwięki pozwalają wzmocnić i zwiększyć wyrazistość danych.

<sup>1</sup> Polscy czytelnicy mogą się zapoznać z jedną reklamą tej z serii na stronie *http://www.youtube.com/*  $\omega$ atch?v=NlHUz99l-eo — przyp. tłum.

<sup>2</sup> Pomijając fakt, że osoby, które ukończyły 8. rok życia, nie mogą wyginać ciała w ukazany na reklamie sposób... poza momentami, gdy moje dzieci złośliwie umieszczają jaszczurkę w moich… cóż, taka mała dygresja.

Android obsługuje proces przetwarzania dźwięków i muzyki poprzez klasę MediaPlayer, znajdującą się w pakiecie android.media<sup>3</sup>. Wypróbujmy teraz prosty przykład, w którym dźwięk zostanie odtworzony po naciśnięciu przycisku na klawiaturze lub podkładce kierunkowej.

Rozpoczynamy od utworzenia projektu za pomocą następujących parametrów, wprowadzanych w oknie dialogowym *New Android Project*:

```
Project name: Audio
Build Target: Android 2.2
Application name: Audio
Package name: org.przyklad.audio
Create Activity: Audio
Min SDK Version: 8
```
Będzie nam teraz potrzebnych kilka dźwięków do odtwarzania. Dla naszego przykładu stworzyłem własne dźwięki za pomocą aplikacji Rejestrator dźwięku (S*tart/Wszystkie Programy/Akcesoria/Rozrywka/Rejestrator dwiku*) oraz niedrogich suchawek z mikrofonem. Po ustawieniu odpowiedniego poziomu głośności nagrałem każdy plik, wybrałem opcje Plik/Zapisz jako..., następnie kliknąłem przycisk Zmień... i wybrałem format, który będzie akceptowany przez Androida (rysunek 5.1). Na serwerze ftp wydawnictwa Helion znajdziemy wszystkie wygenerowane przeze mnie dźwięki oraz działający kod źródłowy aplikacji.

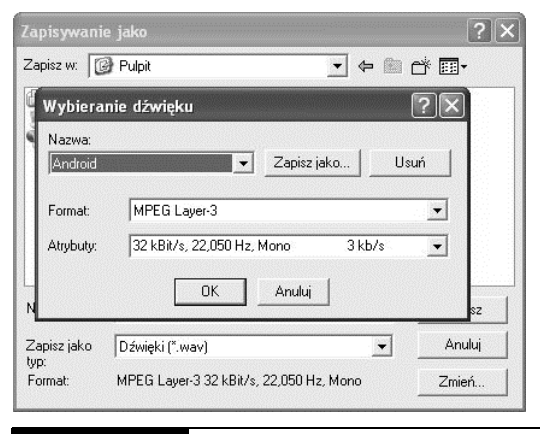

**Rysunek 5.1.** Efekty dźwiękowe zapisujemy w formacie zrozumiałym dla systemu Android

Skopiujmy pliki dźwiękowe do katalogu *res/raw* naszego nowego projektu. Jak pamiętamy z podrozdziau 2.4, "Korzystanie z zasobów" (strona 44), sam proces wklejenia pliku do katalogu *res* powoduje automatyczne stworzenie jego symbolu wewntrz klasy R. Po skopiowaniu plików drzewo katalogów naszego projektu powinno przypominać zrzut zaprezentowany na rysunku 5.2.

<sup>3</sup> *http://d.android.com/guide/topics/media*

#### Rozdzia 5. • Multimedia  **109**

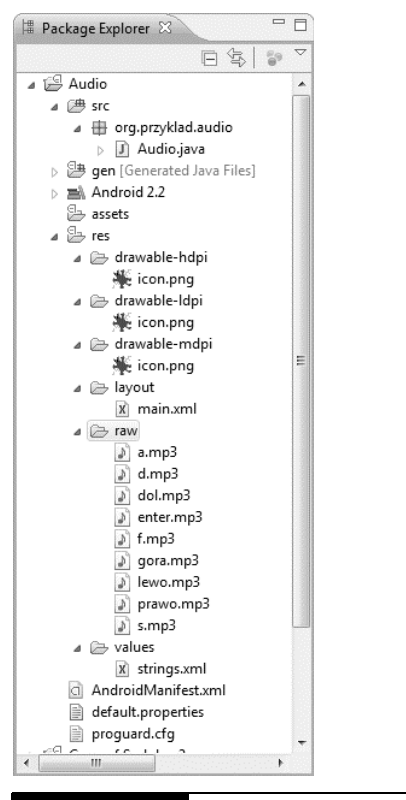

#### **Rysunek 5.2.** Pliki dźwiękowe kopiujemy do katalogu res/raw naszego projektu

Nadszedł teraz czas na zapełnienie aktywności Audio danymi. Najpierw zadeklarujemy pole nazwane mp, w którym będzie przechowywana instancja klasy MediaPlayer. W przypadku naszego programu tylko jedna instancja klasy <code>MediaPlayer</code> będzie aktywna w danym momencie.

```
Audio/src/org/przyklad/audio/Audio.java
    package org.przyklad.audio;
    import android.app.Activity;
    import android.media.AudioManager;
    import android.media.MediaPlayer;
    import android.os.Bundle;
    import android.view.KeyEvent;
    public class Audio extends Activity {
         private MediaPlayer mp;
         @Override
         public void onCreate(Bundle savedInstanceState) {
             super.onCreate(savedInstanceState);
             setContentView(R.layout.main);
```

```
 setVolumeControlStream(AudioManager.STREAM_MUSIC);
 }
```
Metoda setVolumeControlStream() informuje system, że po wciśnięciu przycisku zwiększania lub zmniejszania głośności przez użytkownika w trakcie działania aplikacji, powinien zostać zaktualizowany poziom głośności muzyki i innych elementów multimedialnych tego programu, a nie sygnału dzwonka.

Musimy teraz zaczać przechwytywać zdarzenia dotyczace naciskania przycisków oraz odtwarzać stosowne dźwięki. Dokonujemy tego poprzez przesłonięcie metody Activity. -onKeyDown().

#### **Audio/src/org/przyklad/audio/Audio.java**

```
Wiersz 1 @Override
          - public boolean onKeyDown(int kodKlaw, KeyEvent zdarzenie) {
             int idZas;
- switch (kodKlaw) {
5 case KeyEvent.KEYCODE DPAD UP:
                idZas = R.raw.gora;
                - break;
- case KeyEvent.KEYCODE DPAD DOWN:
                idZas = R.raw.dol;10 break;
             case KeyEvent.KEYCODE DPAD LEFT:
                idZas = R.raw.lewo;- break;
             case KeyEvent.KEYCODE DPAD RIGHT:
15 idZas = R.raw.prawo;
- break;
             case KeyEvent.KEYCODE DPAD CENTER:
- case KeyEvent.KEYCODE ENTER:
                idZas = R.raw.enter;
20 break;
- case KeyEvent.KEYCODE_A:
- idZas = R.raw.a;
- break;
             case KeyEvent.KEYCODE S:
25 idZas = R.raw.s;
                - break;
             - case KeyEvent.KEYCODE_D:
                idZas = R.raw.d;- break;
30 case KeyEvent.KEYCODE_F:
                idZas = R.raw.f;- break;
- default:
                - return super.onKeyDown(kodKlaw, zdarzenie);
35 }
-
             - // Zwalnia zasoby wczeniejszej instancji MediaPlayer
- if (mp != null) {
- mp.release();
```
}

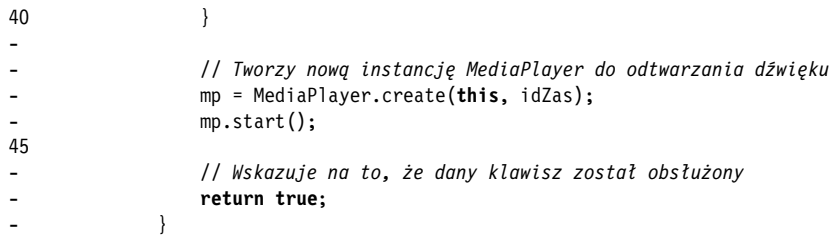

Na pierwszym etapie omawiana metoda wybiera zasób w oparciu o wciśnięty klawisz. Następnie w wierszu 39. wywołujemy metodę release(); zatrzymuje ona aktualnie odtwarzane dźwięki oraz zwalnia wszelkie zasoby powiązane z instancją klasy MediaPlayer. Jeżeli zapomnimy to zrobić, program zostanie samoistnie zamknięty (więcej informacji znajdziemy w ramce).

W wierszu 43. wykorzystujemy metodę create() do utworzenia nowej instancji klasy MediaPlayer, przy okazji używamy wybranego zasobu dźwiękowego, a następnie wywołujemy metodę start() do rozpoczęcia odtwarzania. Metoda start() działa w sposób asynchroniczny, zatem program wraca do wykonywania dalszej części kodu, bez względu na długość trwania dźwięku. Jezeli chcemy zostać powiadomieni o zakończeniu odtwarzania, mozemy uzyć metody setOnCompletionListener().

#### Gdy coś pójdzie nie tak

Osoby zajmujące się programowaniem multimediów odkryją szybko, że klasa MediaPlayer potrafi być narowistą bestią. W nowszych wersjach klasa ta została znacznie usprawniona, ciagle jednak potrafi zawiesić aplikację z najdrobniejszego powodu. Jedn z przyczyn takiego zachowania klasy MediaPlayer jest jej natywność, gdy na jej powierzchni znajduje się cienka warstwa środowiska Java. Natywny kod odtwarzacza został zoptymalizowany pod kątem wydajności, nie kontroli błędów.

Na szczęście silne zabezpieczenia procesów linuksowych w Androidzie znakomicie zapobiegają wszelkim uszkodzeniom w przypadku zawieszenia aplikacji. Emulator (lub urządzenie fizyczne) oraz inne aplikacje będą działały normalnie. Użytkownik będzie jedynie świadkiem zamknięcia pechowej aplikacji oraz prawdopodobnie ujrzy okno dialogowe zawierające komunikat o błędzie.

Jednakże na etapie tworzenia aplikacji posiadamy dostęp do o wiele bogatszych informacji diagnostycznych, pomagających określić, co się stało. W dzienniku systemowym Androida zostaną umieszczone komunikaty i tropy, które możemy przeglądać za pomocą widoku *LogCat* lub polecenia adb logcat (więcej informacji na ten temat zostało zawartych w podrozdziale 3.10, "Usuwanie błędów", na stronie 73).

### $\frac{1}{2}$ **Jasiu pyta...**

#### Jakie formaty dźwiękowe są obsługiwane przez system Android?

Sytuacja prezentuje sie nastepująco: pewne formaty są obsługiwane wyłącznie na papierze, inne na emulatorze, a jeszcze inne na urządzeniach fizycznych. W wersji papierowej Android obsługuje następujące formaty plików (ma się to zmienić wraz z nowymi wersjami platformy):

- **WAV** (nieskompresowana modulacja PCM),
- ◆ AAC (format stosowany w iPodach firmy Apple, niechroniony),
- ◆ MP3 (MPEG-3),
- **WMA** (ang. *Windows Media Audio*),
- ◆ AMR (kodek odpowiedzialny za sygnał mowy),
- ◆ OGG (format firmy Vorbis)<sup>4</sup>,
- **MIDI** (instrumenty).

W rzeczywistości zauważyłem, że tylko formaty OGG, WAV i MP3 działają dobrze na emulatorze, a zatem jedynie takie rodzaje plików mogę zalecać do stosowania w procesie tworzenia aplikacji. Wydaje się, że natywnym formatem dźwiękowym w Androidzie jest 16-bitowy dźwiek stereo o czestotliwości próbkowania 44,1 kHz. Jednak pliki WAV spełniające wspomniane wymagania zajmują olbrzymią ilość miejsca, dlatego powinniśmy pozostać przy plikach OGG i MP3 (mono w przypadku mowy, stereo dla muzyki). Pliki OGG najlepiej się sprawdzają w przypadku krótkich dźwięków, na przykład efektów dźwiękowych w grach.

Trzymajmy się z daleka od niestandardowych częstotliwości, na przykład 8 kHz, ponieważ artefakty pojawiające się w czasie próbkowania bardzo deformują dźwięk. Najlepsze rezultaty osiągniemy przy częstotliwościach 11 kHz, 22 kHz i 44,1 kHz. Pamiętajmy, że chociaż telefon może posiadać malutki głośniczek, wielu użytkowników będzie podłączało słuchawki (tak jak w przypadku iPoda), lepiej więc, żeby były słyszane dźwięki w wysokiej jakości.

Jeżeli uruchomimy teraz program i wciśniemy któryś ze zdefiniowanych klawiszy (na przykład Enter lub środkowy przycisk podkładki kierunkowej), powinniśmy usłyszeć dźwięk. Jeżeli z głośników nie wydobywa się żaden dźwięk, sprawdźmy, czy mamy włączone głośniki (nie śmiać się), lub zajrzyjmy do komunikatów widoku *LogCat*. Jeżeli uruchomiliśmy aplikację na urządzeniu nieposiadającym klawiatury fizycznej, podkładki kierunkowej lub manipulatora kulkowego, wcinijmy i przytrzymajmy przycisk *Menu*, dopóki nie pojawi się klawiatura dotykowa.

<sup>4</sup> *http://www.vorbis.com*

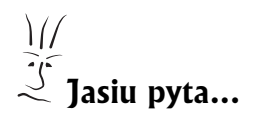

#### Jakie formaty wideo możemy oglądać na Androidzie?

Poniżej prezentuję oficjalnie obsługiwane formaty:

- ◆ MP4 (format MPEG-4 o niskiej szybkości transmisji),
- **H.263** (3GP),
- ◆ H.264 (AVC).

W przypadki wersji 1.5 systemu Android zalecanym formatem plików wideo jest H.263, ponieważ obsługuje go każda platforma sprzętowa oraz jest względnie wydajny pod kątem kodowania/dekodowania. Wykazuje on również kompatybilność z innymi urządzeniami, na przykład z iPhonem. Do konwersji z jednego formatu wideo na inny możemy stosować program QuickTime Pro<sup>5</sup>. W celu zaoszczędzenia miejsca używajmy w miarę niskiej rozdzielczości i prędkości transmisji, nie przesadzajmy jednak, gdyż możemy zupełnie utracić akceptowalną jakość obrazu.

Zauważmy, że w niektórych przypadkach efekt końcowy może brzmieć, jakby był przerywany lub opóźniany. W takim wypadku sprawdźmy inne formaty (na przykład OOG zamiast MP3) oraz mniejszą prędkość transmisji. Możemy również zbadać zastosowanie klasy SoundPoo1, która jawnie obsługuje kilka jednoczesnych strumieni dźwiękowych. W wersji Android 1.0 była ona pełna błędów oraz słabo udokumentowana, jednak od wersji 1.5 wydaje się być całkiem stabilna.

Naszą kolejną sztuczką będzie odtworzenie filmiku za pomocą jednej linijki kodu.

# 5.2. Odtwarzanie plików wideo

Obraz wideo to coś więcej niż zbiór zdjęć wyświetlanych kolejno po sobie. Składa się na niego również dźwięk, który musi być ściśle zsynchronizowany z poszczególnymi klatkami.

Klasa MediaPlayer obsługuje pliki wideo w taki sam sposób, z jakim mieliśmy do czynienia w przypadku samego dźwięku. Jedyna różnica polega tu na konieczności utworzenia klasy Surface, na której odtwarzacz będzie rysował klatki. Do kontroli odtwarzania używamy metod start $()$  i stop $()$ .

<sup>5</sup> *http://www.apple.com/quicktime/pro*

Nie zamierzam jednak pokazywać jeszcze jednego przykładu zawierającego klasę MediaPlayer, ponieważ istnieje latwiejsza metoda wstawiania plików wideo do aplikacji: klasa VideoView. Aby zademonstrować jej działanie, stwórzmy za pomocą poniższych parametrów nowy projekt, zatytułowany *Wideo*:

```
Project name: Wideo
Build Target: Android 2.2
Application name: Wideo
Package name: org.przyklad.wideo
Create Activity: Wideo
Min SDK Version: 8
```
Zmieńmy układ graficzny (res/layout/main.xml) na następujący:

```
Wideow1/res/layout/main.xml
```

```
<?xml version="1.0" encoding="utf-8"?>
<FrameLayout
    xmlns:android="http://schemas.android.com/apk/res/android"
    android: layout width="fill parent"
    android: layout\_height='fill\_parent" > <VideoView
         android:id="@+id/wideo"
        android: layout height="wrap_content"
        android: layout width="wrap content"
        android: layout gravity="center" />
</FrameLayout>
```
Teraz otwórzmy plik Wideo.java i zmieńmy metodę onCreate() w poniższy sposób:

```
Wideow1/src/org/przyklad/wideo/Wideo.java
    package org.przyklad.wideo;
    import android.app.Activity;
    import android.os.Bundle;
    import android.widget.VideoView;
    public class Wideo extends Activity {
         @Override
         public void onCreate(Bundle savedInstanceState) {
             super.onCreate(savedInstanceState);
     // Wype-
nia widok danymi zasobu
            setContentView(R.layout.main);
             VideoView wideo = (VideoView) findViewById(R.id.wideo);
             // Wczytuje i uruchamia film
             wideo.setVideoPath("/data/przykladowewideo.3gp" );
             wideo.start();
         }
    }
```
Metoda setVideoPath() otwiera dany plik, dopasowuje go do pojemnika przy jednoczesnym zachowaniu proporcji oraz rozpoczyna odtwarzanie.

Musimy teraz umieścić jakiś plik, który chcielibyśmy obejrzeć. W tym celu wpisujemy następujące polecenie:

C:\> **adb push c:\kod\przykladowewideo.3gp /data/przykladowewideo.3gp** 1649 KB/s (369870 bytes in 0.219s)

Plik *przykladowewideo.3gp* znajdziemy w pakiecie zawierającym kody źródłowe używane w tej książce, możemy również stworzyć swój własny plik. Zaprezentowany tu katalog (*/data*) został wprowadzony wyłącznie w celach pokazowych i w rzeczywistości nie powinien być uzywany do przechowywania plików multimedialnych.

Sposób ten działa wyłącznie w emulatorze, ponieważ w przypadku urządzeń fizycznych uzywany katalog jest chroniony.

Zauważmy, że Android raczej nie przejmuje się rozszerzeniem wstawianego pliku. Mozemy również umieszczać i pobierać pliki za pomocą widoku *File Explorer* w perspektywie A*ndroid*, uważam jednak, że do takich zadań lepiej nadaje się wiersz poleceń.

Jeszcze jedna sprawa: chcielibyśmy, aby odtwarzany film zajął cały ekran, włącznie z paskiem tytułowym oraz paskiem stanu. Aby to umożliwić, jedyna konieczna czynnościa jest zdefiniowanie odpowiedniego motywu w pliku *AndroidManifest.xml*:

**Videov1/AndroidManifest.xml**

```
<?xml version="1.0" encoding="utf-8"?>
<manifest xmlns:android="http://schemas.android.com/apk/res/android"
        package="org.przyklad.wideo"
         android:versionCode="1"
         android:versionName="1.0" >
    <application android:icon="@drawable/icon"
             android:label="@string/app_name" >
         <activity android:name=".Wideo"
                 android:label="@string/app_name"
                  android:theme="@android:style/Theme.NoTitleBar.Fullscreen" >
             <intent-filter>
                     <action android:name="android.intent.action.MAIN" />
                     <category android:name="android.intent.category.LAUNCHER" />
             </intent-filter>
        </activity>
    </application>
         <uses-sdk android:minSdkVersion="3" android:targetSdkVersion="8" />
</manifest>
```
Gdy już przygotujemy wszystkie pliki, po uruchomieniu programu powinniśmy ujrzeć i usłyszeć filmik (rysunek 5.3). Sprawdźmy, czy plik wideo będzie odtwarzany zarówno w orientacji pionowej, jak i poziomej. Voilà! Natychmiastowa, kinematograficzna przyjemność.

Usprawnijmy teraz nieco naszą grę Sudoku, dodając klimatyczną muzykę.

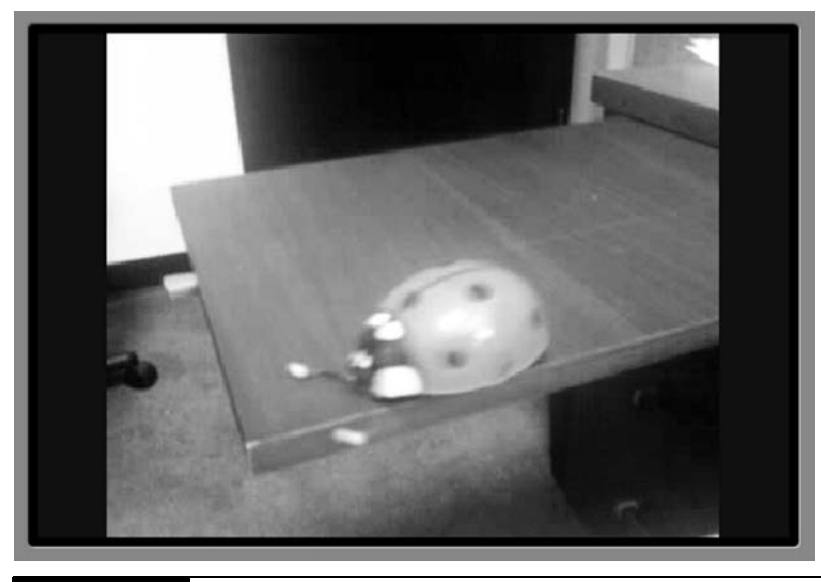

**Rysunek 5.3.** Dzięki klasie VideoView wstawianie plików wideo nie stanowi problemu

### 5.3. Dodawanie dźwięków do gry Sudoku

W tym podrozdziale wykorzystamy całą zdobytą dotychczas wiedzę na temat multimediów i dodamy do naszej gry Sudoku muzykę odtwarzaną w tle. Jeden utwór będzie grał na ekranie tytułowym, a inny usłyszymy w trakcie właściwej rozgrywki. W ten sposób nie tylko się dowiemy, w jaki sposób odtwarzać muzykę, lecz również rozpatrzymy pewne zagadnienia związane z cyklem życia.

Aby dodać muzykę do ekranu powitalnego, wystarczy, że przesłonimy następujące metody w klasie Sudoku:

```
Sudokuw3/src/org/przyklad/sudoku/Sudoku.java
    @Override
    protected void onResume() {
          super.onResume();
         Muzyka.play(this, R.raw.glowna);
    }
    @Override
    protected void onPause() {
         super.onPause();
         Muzyka.stop(this);
    }
```
-

#### Dlaczego filmik zostaje zrestartowany po zmianie orientacji wyświetlacza?

Android domyślnie zakłada, że napisana aplikacja nie rozróżnia trybów orientacji ekranu. Aby wyświetlić ewentualne zmiany w zasobach, system niszczy i od podstaw odtwarza aktywność. Oznacza to, że metoda onCreate() zostaje ponownie wywołana, a to z kolei znaczy, iż plik wideo zostaje uruchomiony od początku (tak jakby cały przykład był pisany na bieżąco).

Takie zachowanie nie jest kłopotliwe w przypadku 90% programów, więc większość programistów nie musi się nim przejmować. W gruncie rzeczy jest to całkiem przydatny sposób na przetestowanie cyklu życia aplikacji oraz kodu odpowiedzialnego za zapis/odczyt jej stanu (podrozdział 2.2, "To żyje!", na stronie 38). Jednakże istnieje kilka rozwiązań dla ambitnych, pozwalających na zoptymalizowanie przejścia pomiędzy trybem pionowym a poziomym.

Najprostszym rozwiązaniem jest implementacja metody onRetainNonConfiguration →Instance() wewnątrz aktywności, dzięki czemu pewne dane zostaną zachowane podczas wywołań metod onDestroy() i onCreate(). W nowym wystąpieniu aktywności wykorzystujemy wtedy metodę getLastNonConfigurationInstance() do odzyskania tych danych. Możemy przechowywać wszelkie rodzaje informacji, nawet referencje do bieżącej intencji oraz uruchomionych wątków.

Bardziej zaawansowaną metodą jest zastosowanie właściwości android:config -Changes= wewntrz pliku *AndroidManifest.xml* w taki sposób, aby Android wiedział, którymi zmianami możemy się zająć. Na przykład, jeśli ustawimy jej wartość keyboardHidden|orientation, w momencie obrócenia klawiatury aktywność nie zostanie zniszczona i odtworzona. Zamiast tego system wywoła onConfiguration  $\blacktriangleright$ Changed(Configuration) z założeniem, że mamy sytuację pod kontrolą $\degree$ .

Jeśli przypomnimy sobie, co przeczytaliśmy w podrozdziale 2.2, "To żyje!" (strona 38), metoda onResume() zostaje wywołana w momencie, gdy aktywność jest gotowa do interakcji z użytkownikiem. Jest to odpowiedni moment, aby uruchomić muzykę, zatem wstawiamy tutaj wywołanie Muzyka.p1ay(). Wkrótce zdefiniujemy klasę Muzyka.

Odnośnik R.raw.glowna dotyczy pliku res/raw/glowna.mp3. Pliki dźwiękowe znajdziemy w projekcie *Sudokuw3*, który można pobrać wraz z innymi przykładowymi projektami z serwera ftp wydawnictwa Helion.

<sup>6</sup> Szczegóowe informacje znajdziemy na stronie *http://d.android.com/reference/android/app/Activity.html# Configuration-Changes*.

 $\frac{1}{2}$ **Jasiu pyta...**

#### Czy nie powinniśmy wprowadzić muzyki do usługi przetwarzanej w tle?

Nie poświeciliśmy zbyt wiele miejsca klasie Service, mogliśmy się jednak na nia natknąć w różnych przykładach wykorzystujących muzykę, które można znaleźć w internecie. Zasadniczo klasa Service służy do rozpoczęcia procesu przetwarzanego w tle, który będzie działał nawet po zamknięciu aktywności. Usługi są podobne do demonów systemu Linux (ale nie identyczne). Jeżeli tworzymy odtwarzacz muzyki ogólnego przeznaczenia i chcemy, aby muzyka leciała podczas przeglądania poczty lub stron sieci Web, to zastosowanie klasy Service będzie jak najbardziej na miejscu. Jednakże w większości przypadków wolimy, aby muzyka zakończyła się w momencie zamknięcia programu, nie ma więc potrzeby, aby implementować klasę Service.

Metoda onPause() została wprowadzona w formie "wsparcia" dla metody onResume(). Android wstrzymuje bieżącą aktywność tuż przed rozpoczęciem kolejnej, więc w przypadku naszej gry po wciśnięciu przycisku Nowa Gra aktywność Sudoku zostanie wstrzymana, natomiast będziemy świadkami uruchomienia aktywności Gra. Również w przypadku naciśnięcia klawisza cofania lub powrotu do ekranu startowego zostanie wywołana metoda onPause(). We wszystkich wymienionych tu miejscach chcemy, aby nie graa muzyka tytułowa, zatem wywołujemy Muzyka.stop() w metodzie onPause().

Przeprowadźmy podobną operację w aktywności Gra:

**Sudokuw3/src/org/przyklad/sudoku/Gra.java**

```
@Override
protected void onResume() {
     super.onResume();
    Muzyka.play(this, R.raw.gra);
}
@Override
protected void onPause() {
     super.onPause();
    Muzyka.stop(this);
}
```
#### Ciekawostka o grze Sudoku

Istnieją dziesiątki odmian gry w Sudoku, jednak żadna nie zdołała zdobyć popularności porównywalnej z wersją oryginalną. Jedna z takich modyfikacji umożliwia grę na polu o rozmiarach  $16\times16$  pól, danymi wejściowymi są natomiast cyfry zapisywane w systemie szesnastkowym. Inna wersja, znana jako Gattai 5 lub Samurai Sudoku, zawiera pięć plansz o rozmiarach 9×9 pól, które łączą się ze sobą w narożnikach.

W porównaniu do klasy Sudoku wprowadziliśmy tu inny zasób dźwiękowy, R.raw.gra (res/raw/gra.mp3). Ostatnim fragmentem naszej dźwiękowej układanki jest klasa Muzyka, w której będzie zarządzana klasa MediaPlayer, wymagana do odtwarzania muzyki:

```
Sudokuv3/src/org/example/sudoku/Music.java
   Wiersz 1 package org.przyklad.sudoku;
   -
   - import android.content.Context;
              import android.media.MediaPlayer;
   5
              public class Muzyka {
                  - private static MediaPlayer mp = null;
   -
                  - /** Zatrzymuje stary utwór i rozpoczyna odtwarzanie nowego */
   10 public static void play(Context kontekst, int zasob) {
                     stop(kontekst);
                     mp = MediaPlayer.create(kontekst, zasob);
                     - mp.setLooping(true);
   - mp.start();
   15 }
   -
                  - /** Zatrzymuje odtwarzanie muzyki */
                  - public static void stop(Context context) {
                     - if (mp != null) {
   20 mp.stop();
                         mp.release();
                         - mp = null;
   - }
   - }
   25 }
```
Metoda p1ay() najpierw wywołuje metodę stop(), dzięki czemu wszelkie odtwarzanie bieżącej muzyki zostaje zatrzymane. Następnie za pomocą metody MediaPlayer.create() zostaje utworzona nowa instancja klasy MediaPlayer, której zostaje przekazany kontekst oraz identyfikator zasobów.

Po utworzeniu odtwarzacza wprowadzamy opcję zapętlenia muzyki i w końcu ją odtwarzamy. Metoda start() od razu pozwala aplikacji na przetwarzanie dalszej części kodu.

Rozpoczynająca się od wiersza 18. metoda stop() jest bardzo prosta. Po sprawdzeniu, czy rzeczywiście jest dostępna instancja klasy MediaPlayer, wywołujemy metody stop() i release(). O dziwo, metoda MediaPlayer.stop() zatrzymuje odtwarzanie muzyki. Z kolei metoda release() zwalnia zasoby systemowe powiązane z odtwarzaczem. Ponieważ są to natywne zasoby, nie możemy czekać, aż zwykły proces odzyskiwania pamięci środowiska Java wykona za nas to zadanie. Pozostawienie w spokoju metody release() stanowi świetny sposób na niespodziewane zawieszenie aplikacji (nie to, żeby mi się kiedykolwiek coś takiego przydarzyło; czytelnicy powinni jednak o tym pamiętać).

Teraz nadeszła pora na najlepszą część — zagrajmy w Sudoku po wprowadzeniu tych wszystkich zmian. Przetestujmy aplikację w każdy możliwy sposób, na przykład przechodząc pomiędzy różnymi aktywnościami, wciskając przyciski cofania i ekranu startowego na różnych etapach gry, obracając wyświetlacz, i tak dalej. Właściwe zarządzanie cyklem zycia stanowi czasami nie lada kłopot, jednak użytkownicy aplikacji docenia włożony w nia wysiłek.

### 5.4. Przewijamy >>

W niniejszym rozdziale zajęliśmy się tematyką odtwarzania plików audio i wideo za pomocą pakietu Android SDK. Nie omawialiśmy procesu rejestracji multimediów, ponieważ większość programów nie wykorzystuje tej funkcji, jeżeli jednak chcemy stworzyć program będący pod tym względem wyjątkowym, możemy zajrzeć do dokumentacji klasy <code>MediaRecorder $^7$ .</code>

W rozdziale 6., "Przechowywanie danych lokalnych" (strona 121), poznamy kilka prostych metod zachowywania danych aplikacji pomiędzy jej wywołaniami. Jeżeli ta wiedza jest nam niepotrzebna, możemy od razu przejść do rozdziału 7., "Podłaczenie do świata" (strona 133), aby dowiedzieć się co nieco o dostępie do sieci.

<sup>7</sup> *http://d.android.com/reference/android/media/MediaRecorder.html*

# <span id="page-20-0"></span>Skorowidz

3GP, 113

#### A

AAC, 12, 35, 112 adapter SimpleCursorAdapter, 193 Adobe AIR, 182 adres serwera proxy, 26 ADT, 26, 54 Android Development Toolkit, 24 Ajax, 174 akcelerometr, 172 aktualizacja żądanie, 156 aktywność, 12, 13, 42, 52, 65, 79, 83, 84, 122, 250 Audio, 109 Browser, 138 gówna, 63, 204 kończenie, 75 referencja, 168 rejestracja, 43 Translator, 157 uruchamianie, 63 zamknięcie, 75 zdefiniowanie, 63

alfa miara przezroczystości, 78 algorytm dzielenia czasu, 288 time slicing, 288 Amazon, 133 AMD, 203 AMR kodek odpowiedzialny za sygnał mowy, 112 Android, 11, 12, 13, 15 BASE, 262 BASE\_1\_1, 262 Content Guidelines, 281 Cupcake, 14, 239, 262, 269, 271, 272, 273 Device Dashboard, 15 Donut, 14, 262 Eclair, 14, 262, 270 Maintenance Release 1, 15, 248 MR1, 15 ECLAIR\_0\_1, 262 ECLAIR\_MR1, 262 Eclipse, 49 FroYo, 15, 29, 262 kod, 143

Android Market, 14, 17, 32, 38, 264, 276, 277, 278, 279, 280, 281 Licensing, 280 publikowanie, 277, 280 serwis, 281 wersja darmowa, 283 płatna, 282 narzędzia programistyczne, 22 pakiet startowy, 23 platforma, 14 przestrzeń nazw XML, 55 SDK, 21, 24, 29, 42, 171, 279 Components, 23 Starter Package, 23 skadniki, 23 software development kit, 21 wersja, 14, 261 1.0, 262 1.1, 15, 262 1.5, 14, 36, 113, 135, 227, 245, 262, 270, 271 1.6, 14, 225, 227, 262, 268 2.0, 14, 226, 262, 265, 266 2.0.1, 262 2.1, 15, 225, 248, 262, 274 2.2, 15, 29, 165, 175, 262, 264, 274, 276 animacja, 217 wektorowa, 12 antyaliasing, 12 API, 37 Apple, 22, 35, 107 iPhone, 182 MacBook, 173 Safari, 35 architektura ARM, 12 build target, 175 docelowa, 175

komponentowa, 12 sprzętowa, 45 x86, 12 ARGB, 78 ASCII, 54 AT&T, 21 atrybut android:installLocation=, 275 android:permission=, 249 android:scaleType=, 229 android:theme=, 229 android:versionCode=, 278 android:versionName=, 278, 282 AVC, 35, 113 AVD Android Virtual Device, 28 architektura systemowa, 34

#### B

baza danych, 181 db4o, 200 instrukcja modyfikacji, 184 zapytań, 184 Java SQL, 290 SQL, 12, 33, 35, 182 SQLite, 13, 181, 182, 183, 184, 185, 187, 189, 190, 200, 290 licencja, 183 biblioteka graficzna, 79, 89, 105 Java 5 SE, 287 5 Standard Edition, 287 natywna, 34, 37 OpenGL ES, 77 podzbiór, 289 WebKit, 35 zawarta w Androidzie, 37 BlackBerry, 11

bloczek budulcowy, 42 Bluetooth, 173 błąd, 272 alert obiektu JavaScript, 145, 149 aplikacja nie posiada zdefiniowanych wymagań dotyczących poziomu interfejsu API, 264 Application does not specify an API level requirement, 264 brak urządzenia AVD, 28 ClassNotFoundException, 176 connection error, 25 dwa palce, 235 HTTPS SSL, 24 kompilacji, 65 komunikat, 57, 111 dziennika, 73 strona internetowa jest niedostępna, 141 usuwanie, 73 wielodotykowość, 227 zawieszenie, 137 Bornstein Dan, 36 BTS stacje bazowe sieci komórkowych, 164

#### C

C, 34  $C++, 34$ Carmack John, 203 certyfikat, 45, 129 cieniowanie, 209 shader, 209 Compiz, 35 CSS Cascade Style Sheets, 67 kaskadowe arkusze stylów, 67 cykl życia, 13, 37, 40, 43 aktywności, 40 procesu, 40

czujnik

Apple MacBook, 173 falszywy, 173 tablica, 172, 179 testowanie, 172 TYPE\_ACCELEROMETER, 171 TYPE\_LIGHT, 171 TYPE\_MAGNETIC\_FIELD, 171 TYPE\_ORIENTATION, 171, 172 TYPE\_PRESSURE, 171 TYPE\_PROXIMITY, 171 TYPE\_TEMPERATURE, 171, 172 wartości, 172 wywołanie, 171

#### D

Dalvik, 12, 287, 288 virtual machine, 36 VM, 36, 289 wirtualna maszyna, 36 dane globalne, 43 model, 192 wejściowe, 90 wiązanie, 192 DB2, 183 DDMS Dalvik Debug Monitor Service, 170 debuger, 73, 75 debugowanie, 31 delegacja, 266 demon, 43 Developer Console, 280, 282 dialer telefoniczny, 38 dip, 59 synonim jednostki dp, 59 DLL Data Definition Language, 183 język definiowania danych, 183 dokowanie, 14

DOM, 290 dostawca treści, 37, 42, 43 dp density-independent pixels, 59 piksele niezależne od gęstości, 59 dpi, 59 dots per inch, 59 punkty na cal, 59 Draw 9-patch, 242, 243 DTD schemat, 56 dziennik systemu, 231 dźwięk dodawanie, 116 format, 112 przetwarzanie, 108 rejestrator, 108

#### E

Eclipse, 22, 51, 64, 65, 74, 75, 138, 170, 179, 182, 187, 240, 246, 252, 264, 265, 267, 268, 279 ADT, 24 Cupcake, 29 Donut, 29 Eclair, 29 FroYo, 29 Helios, 23 IDE for Java Developers, 22, 25 IDE for Java EE Development, 25 kompilacja, 28 konfiguracja, 24, 54 SDK, 22 wersja 3.3.1, 22 3.5, 24 3.6, 23 WST, 25 wtyczka, 24

edytor XML, 65 graficzny, 54 egzekutor, 150 ekran aktywności, 52 dotknięcia, 174 dotykowy, 90 gęstość, 59, 274 pikseli, 274 orientacja, 274 powitalny, 51 rodzaj, 274 rozdzielczość, 274 rozmiar, 274 startowy, 39, 225, 239, 244, 246, 257, 258, 259 tapeta, 257 to, 255 emulacja czujnika, 173 emulator, 13, 28, 32, 52, 60, 66, 74, 111, 128, 170, 172, 173, 262, 263, 264, 277, 279 Androida, 31 em15, 271 em16, 264, 265 telefonu, 21, 31 wielodotykowość, 231

#### F

fabrykacja, 266 Firefox, 35 Flash, 12 format binarny, 55 FPS frames per second, 219 funkcja Copy Protection, 280 window.alert(), 146

#### G

gadzet, 38 Garns Howard, 50, 83 Gennick Jonathan, 200 gest przeciągnięcie, 226 przewijania implementacja, 234 rodzaje, 226 rozsuwanego przybliżania, 226 rozsuwania implementacja, 235 stuknięcie, 226 GestureWorks, 237 gęstość, 14 Goetz Brian, 162 Google, 11, 15, 21, 36, 43, 133, 150, 160, 172, 174, 175, 178, 247, 272, 274, 275, 279, 280 APIs, 175 Checkout, 280 Chrome, 35, 133 GWT, 287 I/O, 274 Maps, 173, 174, 175, 176 Tumacz, 151, 153, 158 Web Toolkit, 287 GPS, 12, 45, 163, 164, 165, 179 dostawca, 170 Global Positioning System, 164 odbiornik, 165 procesor, 164, 172 sygna, 164 grafika 3D, 201 dwuwymiarowa, 12, 13, 35, 77, 201 OpenGL, 290 trójwymiarowa, 13, 35, 77, 201, 202, 204, 221 biblioteka, 213

#### $\bf H$

H.263, 35, 113 H.264, 35, 113 AVC, 12 Hipp Richard, 182 hotspot wifi, 164 HTC, 21 HTML, 35, 143, 151 łącza, 146 odwrócony ukośnik, 63 tabela, 55 widok, 67 znacznik, 63

#### I

id Software, 203 IDE, 13, 21, 22 integrated development environment, 13 zintegrowane środowisko programistyczne, 13 identyfikator dla przycisku, 59 URI, 196, 197, 198 użytkownika, 45, 129 zasobu, 59 in cale, 59 rozmiar zmierzony miark, 59 instalacja narzędzi programistycznych, 21 instrukcja case, 92 Eclipse IDE Pocket Guide, 32 importu, 64, 69, 72 Intel, 203 intencja, 42, 43 anonimowa, 65 nazwana, 65 prywatna, 65 publiczna, 65 IntencjaPrzegldarki, 134, 136, 139, 141 interfejs API, 32, 43, 265, 274, 287, 289 1.1, 14 1.5, 14 AIDL, 195 Android Interface Definition Language, 195 bazy danych, 290 Google Maps, 175, 279 język definiowania interfejsu w systemie Android, 195 niestandardowy, 43 OpenGL E 2.0, 15 poziom 1, 268 3, 264 5, 268 8, 264 preferencji, 121, 123 raportów, 227 tumacza, 150 BaseColums, 187 Callable, 150 graficzny, 80 komputerowy, 59 LocationListener, 168 OnClickListener, 65 publiczny, 37 Runnable, 150 sensoryczny, 171, 173 sieciowy, 134 rodowiska Java, 149 skalowanie, 59 użytkownika, 13, 17, 35, 39, 40, 41, 42, 44, 52, 72, 136, 137, 144, 147, 149, 154, 155, 156, 159, 225, 289 aktualizowanie, 159 ekran, 52 elementy, 138 projektowanie, 49 ViewBinder, 200

instalowanie narzędzi, 21 na karcie SD, 274 interpolator animacji, 95 iPad, 273 iPhone, 11, 112, 113, 203, 273 iPod, 107, 112

#### J

Java, 15, 52, 111 2 Platform Standard Edition 5.0, 289 5, 150, 187 5.0+, 22 biblioteki, 36 Concurrency in Practice, 162 Dalvik VM, 36 JDK, 22 język, 11, 12, 13 ME, 37 Mobile Edition, 11, 37 SE, 14, 37 Standard Edition, 14, 37 5.0, 289 standardowy zasób, 44 wersja 6, 288 7, 288 wtyczka, 23 JavaScript, 147, 161 bazy danych Java SQL, 290 JDK SE 6.0, 22 JetBrains IDEA, 22 język, 274  $C#$ , 13 DDL, 183 HTML, 51 HTML5, 14 Java, 13, 287, 288, 289 JavaScript, 143, 174, 266, 287 Ruby, 266

SQL, 183, 184, 200 XML, 45, 51, 52, 55 analiza skadni, 290, 291 JRE Java Runtime Environment, 22 **ISON** JavaScript Object Notation, 161 JSR, 209, 239 Java Specification Request, 203

#### K

Kanal alfa, 219 karta odczyt danych, 129 SD, 29, 128, 129, 274, 275, 276 Secure Digital, 29, 128 wirtualna, 29, 128 katalog assets, 145 gen., 53 instalacyjny pakietu SDK, 23 nazywanie, 44 prywatny aplikacji, 129 res, 44, 53, 108, 145 roboczy, 25 tools, 23 tymczasowy, 23 Khronos Group, 203 klasa, 52 Activity, 40, 192, 198 Adapter, 155 AlarmManager, 247 AlertDialog, 63 android.R, 54 AppWidgetProvider, 243 Bundle, 126, 127 Canvas, 77, 79 Color, 77, 78 ContentProvider, 195, 196, 198 implementacja, 198 Context, 43, 127

Cursor, 191 Dialog, 63 Direction.CW, 80 Drawable, 80, 81, 82 dziedziczenie, 63, 187 Engine, 257 ExecutorService, 150 FontMetrics, 89 Future, 150 GLSurfaceView, 205, 208, 256 Handler, 147 HttpURLConnection, 161 ImageView, 85, 233, 271, 272 IntencjaPrzegladarki, 136 Intent, 65, 125, 139 klawiatura, 97, 100 ListActivity, 192, 193, 194 LocationListener, 166 LocationManager, 166 Log, 73 MapActivity, 177 MapView, 175, 176, 177, 178 MediaPlayer, 108, 109, 111, 113, 114, 119 MediaRecorder, 179 MenuInflater, 69 MotionEvent, 265, 266, 267 MyLocationOverlay, 178 nadrzędna, 127 Paint, 79 Path, 80 PathEffect, 80 PreferenceActivity, 122 R, 44, 53, 54, 108 rejestrowanie, 71 RendererGL, 206, 214, 255, 258 renderowania, 206 ResourceManager, 78 SensorManager, 171 setImageMatrix(), 271 siatka, 85 SQLiteOpenHelper, 185

klasa

Surface, 113, 257 TextView, 67 Thread, 150 Translator, 153, 158, 193 UriMatcher, 199 VideoView, 114 View, 79, 126, 139 WallpaperService, 250, 257 WebView, 67, 138, 139, 141 wewnętrzna, 65 klauzula BY, 190 GROUP, 190 HAVING, 190 WHERE, 190 klawiatura, 84, 96, 97, 98, 99, 100 dostępność, 274 dotykowa, 14 numeryczna, 60 obracanie, 117 programowa, 135 klawisz /, 135 .com, 135 Ctrl+F11, 60, 263 Enter, 93, 137, 141 Esc, 66  $Fn+Ctrl+F11, 60$ kierunkowe, 62 Menu, 122 NumLock, 263 wirtualny, 14 klucz, 44 Maps API, 279 kod bajtowy, 287 dwuliterowy języka, 274 HTML, 149 Java, 51, 78, 84, 143, 147 JavaScript, 143, 147, 148 jawny, 11, 21, 33

konstruktora, 186 MCC, 274 metody, 168 MNC, 274 odtwarzacza, 111 pisanie, 51 pośredni, 36 wywołujący, 64 XML, 51, 54 ródowy, 11, 16, 33 Androida, 272 bibliotek, 287 kodek, 12 multimediów, 35 odpowiedzialny za sygnał mowy, 112 kolor alfa, 78 ARGB, 78 definiowanie, 58 RGB, 78 skadowe, 78 kompas, 175 kompatybilność, 14, 29 kompilacja, 44, 268 kodu, 96 kompilator, 44 (aapt), 55 Java, 287 zasobów, 55 komunikacja Inter-Process Communication, 195 IPC, 195 międzyprocesowa, 195 komunikat widoku LogCat, 112 konstruktor, 185 obiektu, 193 widoku, 84 kontroler kulkowy, 90 Wii, 173

kontrolka Button, 135 EditText, 135 LinearLayout, 140 MapView, 174, 175, 177 Spinner, 152 standardowa, 177 TableLayout, 62 TableRow, 152 TextView, 165, 188 WebView, 142, 144 kreator New Android Project, 134 widżetów, 240 ksztat, 81 shape, 81 kursor położenie, 125 pozycja, 126 wyboru, 86

#### L

Lee Doug, 150 licencja publiczna GNU, 200 liczby stałoprzecinkowe, 210 zmiennoprzecinkowe, 210 Linux, 21, 23, 25, 33, 34, 36, 38, 45, 127, 203 LiMo, 11 Mobile, 11 powłoka, 34 system plików, 34 lista języków, 152 ostatnio aktualizowanych programów, 282 Recently Updated, 282 wyboru, 72 Locale, 163

#### Ł

tacze Upload Application, 280

#### M

Mac OS X, 21, 22, 23, 25, 26, 182, 203 macierz transformacji, 233 manifest, 66 manipulator kulkowy, 62, 91 trackball, 91 mapa bitowa, 81 bitmap, 81 Mattson Justin, 274 mechanizm synchronizacji, 288 menedżer aktywności, 37, 39 lokacji, 37 powiadomień, 37 powierzchni, 35 zasobów, 37, 54 menu kontekstowe, 68 lista, 68 opcji, 68 w języku XML, 69 metoda Activity.onKeyDown(), 110 Activity.onSaveInstanceState(), 126 addJavascriptInterface(), 142, 143 addPreferencesFromResource(), 71 close(), 289 Context.getExternalFilesDir(), 129 create(), 111 createSnapshot(), 142 deleteFile(), 127 dismiss(), 100 enableCompass(), 178 enableMyLocation(), 178 fileList(), 127

metoda

finalize(), 289 findViewById(), 64, 177 finish(), 75 getAction(), 232, 267 getBestProvider(), 167 getColor(), 78 getColumnIndexOrThrow(), 191 getController(), 177 getHeight(), 84 getIntExtra(), 125 getLastNonConfigurationInstance(), 117 getLong(), 191 getMenuInflater(), 69 getPointerCount(), 233, 266, 267, 269 getPointerId(int), 267 getReadableDatabase(), 190 getResources(), 78 getSettings(), 142 getString(), 191 getSystemService(), 166, 171 getWidth(), 84, 105 getWritableDatabase(), 189, 197 getX(), 233, 267, 270 getX(int), 267, 269 getY(), 233, 267, 270 getY(int), 267, 269 glColor4f(), 210 glColor4x(), 210 glDisable(), 207 glEnable(), 207 Handler.post(), 159 insertOrThrow(), 189 invalidate(), 92, 94 isValid(), 99 lista, 141 loadData(), 142 loadDataWithBaseURL(), 142 loadUrl(), 140, 142, 143, 148, 149 Log.d(), 74 Log.e(), 74 Log.i(), 74

 $Log.v(), 74$  $Log.w()$ , 74  $Log.wff()$ , 74 managedQuery(), 198 MediaPlayer.create(), 119 moveToNext(), 191 obliczUzytePola(), 84 onClick(), 65, 72, 125 onCommand(), 259 onCreate(), 52, 64, 81, 84, 114, 117, 125, 129, 136, 137, 140, 154, 166, 186, , 189, 188, 197, 250, 254 onCreate(Bundle), 40 onDestroy(), 41, 117 onDraw(), 79, 84, 86, 90, 92, 94, 104, 123 onDrawFrame(), 208, 214, 220, 258 onKeyDown(), 91, 92, 93, 99 onLocationChanged(), 168 onOffsetsChanged(), 258 onOptionsItemSelected(), 69 onPause(), 40, 42, 118, 124, 167, 171, 205 onProviderDisabled(), 168 onProviderEnabled(), 168 onRestart(), 41 onRestoreInstanceState(), 127 onResume(), 40, 117, 118, 167, 205 onRetainNonConfigurationInstance(), 117 onSaveInstanceState(), 40, 127 onSaveInstanceState(Bundle), 41 onSensorChanged(), 171 onSizeChanged(), 84, 86, 91 onStart(), 40, 250 onStartCommand(), 250 onStatusChanged(), 168  $onStop(), 41$ onSurfaceChanged(), 207, 256 onSurfaceCreated(), 214, 255 onSurfaceDestroyed(), 256 onTouch(), 229, 230

onTouchEvent(), 93 onTrackballEvent(), 91 onVisbilityChanged(), 257  $onXX()$ , 40 openFileInput(), 128 openFileOutput(), 128 Paint.setColor, 79 play(), 119, 123 postTranslate(), 234 query(), 190 rawQuery(), 190 registerListener(), 171 release(), 111, 119 RendererGL.onSurfaceCreated(), 214 requestLocationUpdates(), 167 runOnFirstFix(), 178 setBackgroundResource(), 81 setBuiltInZoomControls(), 177, 226 setContentView(), 52, 64, 137 setDownloadListener(), 142 setId(), 127 setItems(), 73 setOnClickListener(), 64, 65, 149 setOnCompletionListener(), 111 setSatellite(), 177 setVideoPath(), 114 setVolumeControlStream(), 110 setWebChromeClient(), 142, 147 setWebViewClient(), 142 start(), 111, 113, 119 startActivity(), 83, 137 startManagingCursor(), 190 stop(), 119 stopLoading(), 142 super.onDestroy(), 255 superklasy, 252 rodowiska JavaScript, 143 terminate(), 289 verifyPointerIndex(), 269 View.onDraw(), 79 window.alert(), 148 wywołana z klasy, 127

Microsoft, 174, 203 MIDI instrumenty, 112 MIME, 199 mm milimetry, 59 rozmiar zmierzony miark, 59 model Document Object Model, 143 DOM, 143 obiektowy model dokumentu, 143 modu payment processor, 280 przetwarzania opłat, 280 Motorola, 21 motyw, 67 Mozilla Firefox, 182 MP3, 12, 35 MPEG-3, 112 MP4 MPEG-4, 35 MPEG-4 o niskiej szybkości transmisji, 113 MySQL, 183

#### N

nawigacja dostępność, 274 nazwa pakietu, 52 NDK, 36 Native Development Kit, 209 NetBeans, 22 NinePatch, 81 Nintendo DS, 170 Wii, 163 NKD Native Development Toolkit, 36 zestaw narzędzi umożliwiających tworzenie bibliotek natywnych, 36

Nokia, 203 Number Place, 83 Nvidia, 203

#### O

obiekt Button, 144 Cursor, 193 Drawable, 242 Handler, 147 Java, 142, 143, 147 JavaScript, 142, 143 JButton, 51 JFrame, 51 LocationListener, 167 MapController, 177 nasłuchujący, 73 POJO, 147 powizany z kodem JavaScript, 143 R.layout.main, 52 Runnable, 147 SimpleCursorAdapter, 193, 200 Spinner, 155, 157, 158 Surface, 256 TextView, 144, 147 WebChromeClient, 147 WebSettings, 142 window.android, 146 XmlHttpRequest, 174 obraz NinePatch, 242 PNG, 242 obszar extraData, 100 odnośnik do danych, 54 R.raw.glowna, 117 OGG format firmy Vorbis, 112 okno dialogowe New Project, 240 informacyjne, 62

Open Handest Alliance, 11, 21 OpenGL, 12, 33, 35, 77, 200, 201, 202, 203, 204, 205, 206, 207, 208, 209, 210, 212, 214, 216, 217, 218, 220, 248, 256 dla osadzonych systemów, 203 ES, 105, 201, 203, 205, 209 ES 1.0, 209 ES 2.0, 209 for Embedded Systems, 203 interakcja, 254 opcje środowiska, 207, 208 wersja 1.3, 209 OpenIntents, 173 Oracle, 22, 183 orientacja panoramiczna, 60 pionowa, 60 pozioma, 60, 62 ostrosłup widzenia view frustum, 202 oświetlenie, 212 ambient, 213 diffuse, 213 dookolne, 213 kierunkowe, 213 rozproszone, 213 specular, 213 tekstura, 215 Owens Mike, 200

#### P

pakiet .apk, 279 android.graphics, 77, 105 android.media, 108 android.view.View, 65 com.google.android.maps, 178 Java nazewnictwo, 278 java.lang.management, 289 java.net.HttpURLConnection, 153

java.util.concurrent, 150, 288, 290 javax.security.auth.kerberos, 290 javax.security.sasl, 290 nieobsługiwany, 290 org.przyklad.dotyk, 267 pamięć flash, 127 karta SD, 15 zewnętrzna, 15 parametr array.length, 102 trud, 124 PayPal, 280 PHP, 182 platforma Android, 13 Java, 22 mobilna, 11, 21 projektowa, 11 plik .apk, 279, 282 .class, 36 .dex, 36 .jar, 36 AndroidManifest.xml, 32, 45, 57, 65, 67, 71, 75, 84, 115, 117, 141, 151, 165, 175, 198, 229, 241, 245, 249, 264, 275, 278, 282 bazy danych, 182 Dotyk.java, 228 dźwiękowy, 109 indeks.html, 145, 146, 149 klasy, 36 main.xml, 52, 54 MP3, 112 OGG, 112 OpenGL.java, 204 pamięci flash, 121 R.java, 53, 65 strings.xml, 57 tablice.xml, 155 ukadu graficznego, 144, 175

WAV, 112 wewnętrzny system, 127 wideo, 113, 115, 117 wklejanie do katalogu, 108 XML, 54, 81, 84, 95, 127 zasobu, 53, 56 XML, 78 zewnętrzny system, 129 źródłowy, 16 płynność frames per second, 219 poczta email, 38 podkadka kierunkowa, 112 pole Activity, 240 widzenia, 202 polecenie adb, 182 adb logcat, 74, 111 powłoka overlay, 178 poziom level, 81 proces linuksowy, 40 program Translator, 193 usługa, 250 programowanie równoległe, 150 projektowanie deklaracyjne, 51, 52 interfejs użytkownika, 49 proceduralne, 51, 52 za pomocą deklaracji, 51 przeciągnięcie, 226 przedrostek  $@$ android, 67 przeglądarka sandbox, 143 PrzegldarkaLokalna, 134, 144, 146, 148 przycisk cofania, 39, 75

PSP PlayStation Portable, 219 pt 1/72 cala, 59 punkty, 59 px piksele, 59 punkty na ekranie, 59

#### $\mathbf 0$

QuickTime Pro, 113

#### R

refleksja, 266 renderowanie, 206, 208 Re-Translate Pro, 280 rozdzielczość, 59 wymiary niezależne, 59 rzutowanie, 201

#### S

Safari, 133 Samsung, 203 SDK, 264, 265 Setup, 23 wersja zestawu, 274 Sensor Simulator, 173 sieć bezprzewodowa, 164 Web, 134, 138, 140, 141, 143, 148 z widokami, 138 Silicon Graphics, 202 silnik bazy danych, 35 przegldarki, 35, 140, 148 SQL, 184 klasa, 200 skala scale, 81 Skype, 182

słowo kluczowe synchronized, 288 smartfon, 12 Solaris, 182 Sony, 203 PlayStation, 170 Portable, 219 sp, 59 piksele niezależne od skali, 59 scale-independent pixels, 59 SQL Server, 183 Structured Query Language, 182 strukturalny język zapytań, 182 SQLite, 35 stała ACTION\_POINTER\_DOWN, 266 stan instancji, 41, 42 proces zachowania, 42 przerwania, 42 state, 81 trwały, 40 zakończenia, 42 zatrzymania, 42 zmiany, 40 sterownik USB, 24 stuknięcie, 225, 226 Swing, 51 Symbian, 11, 182, 203 symulator, 173 synchronizacja, 14 system szesnastkowy, 54

#### Ś

środowisko uruchomieniowe, 36, 37

tablica, 102, 288 typ, 83 wartości zmiennopozycyjnych, 172 tabliczka dotykowa, 12 tapeta aktywna, 14, 15, 248 live wallpaper, 248 TCP/IP, 133 tekst parametry, 58 tekstura nakadanie, 215 współrzędne, 217 telefon Apple iPhone, 35, 133, 226 Nokia S60, 35 orientacja, 42 pamięć wewnętrzna, 274, 275 położenie, 60 ustawienia, 163 tumaczenie maszynowe, 150 Torvalds Linus, 33 trackball, 12 translator, 157, 159, 287 Translator, 134, 151, 152, 153, 154, 156, 157, 158, 159 aktualizacja, 280 triangulacja, 12, 165 tryb rysowania, 212 tworzenie podklas, 266 typ Bundle, 83 byte, 288 char, 288 double, 288 float, 288 int, 288 long, 288

MIME, 199 Object, 288 Parcelable, 83 Serializable, 83 short, 288 String, 288

#### $\mathbf U$

układ FrameLayout., 55 graficzny, 55, 84, 85, 151, 152 dostosowanie, 60 tryb panoramiczny, 60 własny, 63 layout, 55 LinearLayout, 55 RelativeLayout, 55 TableLayout, 55 Unicode, 289 Unix, 43 uprawnienia, 45 <uses-permission>, 141 ACCESS\_COARSE\_LOCATION., 45 ACCESS\_FINE\_LOCATION., 45 INTERNET., 45 READ\_CONTACTS., 45 RECEIVE\_SMS., 45 WRITE\_CONTACTS., 45 URI adres, 196 identyfikator, 196, 197, 198 jednolity identyfikator zasobu, 137 uniform resource identifier, 137 urządzenie AVD, 28, 30, 262, 263, 264, 273 czujniki, 171 Droid, 31 em16, 263 em22, 29 mobilne, 11, 12, 14, 55

urządzenie Nexus, 31 ograniczona ilość pamięci, 36 parametry techniczne, 104 przenośne, 11 USB kabel, 32 port, 31 usługa, 42, 43 ustawienia, 70 UTF-8, 54

#### V

Vista, 35 Vorbis, 112

#### W

warstwa, 33 aplikacji, 38 layer, 81 sprzętowa, 33 szkieletu aplikacji, 37 widzetów, 38 wartość true, 123 WAV nieskompresowana modulacja PCM, 112 Web Tools, 26 WebKit, 133, 138 wideo formaty, 113 odtwarzanie, 113 restartowanie, 117 widok Emulator Control, 170, 179 File Explorer, 115, 182 LinearLayout, 152 LogCat, 57, 74, 111, 112 Package Explorer, 267, 279

TableLayout, 151 WebView, 139, 140, 141, 143, 145, 148 widzetu, 52 WidokPrzeglądarki, 139, 140 widet, 14, 15, 38, 67, 80, 225, 239, 244, 259, 275 aktualizacja, 242, 246, 247 definicja, 241 ekran startowy, 245 gadzet, 38 kreator, 240 niewielki widok aplikacji, 239 potomny, 56 rozmiar, 242 standardowy, 85 wielodotykowość, 14, 225, 226, 227, 228, 237, 262, 265, 270 bezruch, 231 wiersz poleceń, 115 Windows, 21, 22, 23, 25, 31, 38 32-bity, 23 64 bity, 23 Mobile, 11 WMA Windows Media Audio, 112 WST standardowe narzędzia sieci Web, 25 Web Standard Tools, 25 wstęga trójkątów triangle strips, 212 WWW, 138 wyjątek VerifyError, 265 wyświetlacz LCD, 219 orientacja, 12 rozdzielczość, 12 wziernik viewport, 201

X

XML edytor, 65

#### Y

Yahoo!, 133, 174

#### Z

zabezpieczenie 12, 34, 45 luki, 143 zakładka strings.xml, 56 Target, 263 zapora sieciowa, 26 zarządzanie, 12 pamięcią, 34 procesami, 34 zasób, 37, 44 alternatywny, 60 przyrostki, 53, 54, 59, 62 bitmapa, 44 domyślny, 53 egzemplarz, 52 identyfikator, 44, 52, 73, 78, 137 informacja niebędącą kodem, 44 klucz, 44 odnośniki, 44 zlokalizowany ciąg znaków, 44

zdarzenie ACTION\_MOVE, 232 ACTION\_POINTER\_DOWN, 232 ACTION\_POINTER\_UP, 232 zestaw bundle, 121 stanów instancji, 121 zmiana kontekstu, 288 zmienna, 102 app\_name, 57 macierz, 234 PATH., 23 srod, 233 start, 233 staryDyst, 233 this, 65 xOffset, 258 znacznik </manifest, 264  $<$ activity $>$ , 65  $<$ activity $>$ , 241 <application>, 141 <application>):, 198  $\mathsf{<}$  manifest $\mathsf{>}$ , 275  $<sub>table</sub>$ , 151</sub>  $\langle tr \rangle$ , 151 <uses-library>, 175, 176 XML, 55

#### ź

źródło danych, 173

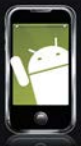

#### Android to system operacyjny dla telefonów komórkowych: który swola

dynamiką wzrostu udziału w rynku przycmił niejeden produkt. Według badań IDC dla Europy Zachodniej w ciągu niecatego roku Android zwiększył swój udział z 4 do 31 procent! Co jest tego przyczyną? Niezwykle precyzyjnie wykonana i doskonale działająca synchronizacja danych ze wszystkimi najważniejszymi ustugami firmy Google, tatwy dostep do internetu dzieki szybkiej przegladarce oraz tysiące świetnych aplikacji, zarówno darmowych, jak i otatnych. A skoro. mowa o aplikacjach, jak stworzyć własny produkt na tę dynamicznie rozwijającą się platformę? Jak wprowadzić go na rynek i zarobić?

Na te oraz wiele innych pytań zwiazanych z Androidem odpowie Ci ta ksiażkał Na samym wstepie poznasz trochę faktów związanych z powstawaniem samej platformy oraz zobaczysz, jakie nowości oferowały kolejne jej wersje. Wbrew pozorom wiedza ta przyda się przy tworzeniu aplikacji! Po krótkim wstępie historycznym dowiesz się, jak szybko przygotować stanowisko pracy, oraz poznasz kluczowe pojęcia z nim związane. W trakcie lektury nauczysz się projektować interfejs użytkownika, obsługiwać dane weiściowe czy multimedia. Niezwykle ważne sa wiadomości zawarte w cześci trzeciei. Wykorzystanie tych informacji pozwoli Ci na stworzenie nowatorskiej aplikacji. Dostęp do sieci, usług geolokalizacyjnych, baz SQL i trójwymiarowej grafiki pozwoli Ci rozwinąć skrzydłał Książka ta jest długo wyczekiwaną pozycją, omawiającą wszystkie istotne zagadnienia związane z platformą Android, dlatego musisz ją mieć!

- Nowości w poszczególnych wersjach Androida
- Instalacia narzedzi oraz przygotowanie środowiska pracy
- Kluczowe pojecja związane z wytwarzaniem aplikacji dla Androida
- Korzystanie z zasobów
- Projektowanie interfejsu użytkownika
- Wykorzystanie motywów
- Tworzenie elementów menu
- Grafika dwuwymiarowa oraz trójwymiarowa
- Obsługa danych wejściowych
- Wykorzystanie multimediów
- Przechowywanie danych na urządzeniu mobilnym
- Usługi geolokalizacji
- Wykorzystanie bazy danych SQLite
- Wielodotykowość
- Tworzenie aktywnych tapet
- Publikowanie aplikacji w serwisie Android Market

801 339900

601 339900 Informatyka w najlepszym wydaniu

Wykorzystai potenciał i oppularność olatformy **Andraid!** 

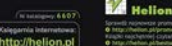

11220104

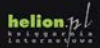

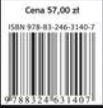